# **VPN as a Service**

Stefano Nicotri INFN - Sezione di Bari

### **Outline**

- **● Descrizione**
	- **○ VPN as a Service in OpenStack**
	- **○ Caratteristiche**
	- **○ Terminologia**
- **● Installazione & configurazione**
- **● Uso**
	- **○ Creazione di una IKE Policy**
	- **○ Creazione di una IPSec Policy**
	- **○ Creazione di un VPN Service**
	- **○ Creazione di una VPN Site Connection**

**Descrizione**

### **VPN as a Service in OpenStack**

● Possibilità di connettere reti private, appartenenti a tenant diversi, tra di loro e con la rete pubblica

- connessione sicura
- Possibilità di connessione anche fra siti distribuiti geograficamente.

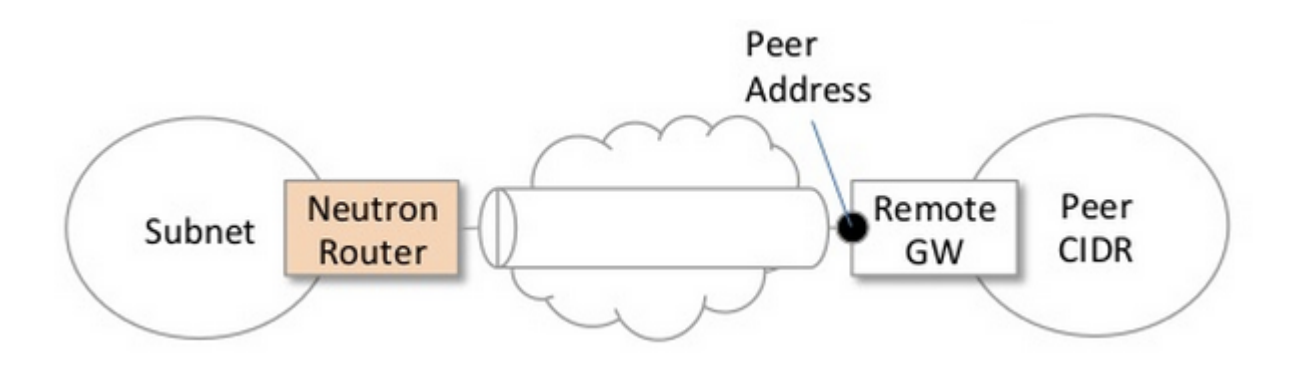

### **VPN as a Service - Caratteristiche**

- VPN Site-to-site
- uso della suite di protocolli **IPsec** (**I**nternet **P**rotocol **sec**urity)
	- crittografia **3des**, **aes-128**, **aes-256** e **aes-192**
	- autenticazione **sha1**
	- transform protocol **ESP**, **AH** o **AH-ESP**
	- metodo di incapsulamento **tunnel** o **transport**
- crittografia attraverso **IKE policy** (**I**nternet **K**ey **E**xchange) v1
	- crittografia **3des**, **aes-128**, **aes-256** e **aes-192**
- Dead-Peer-Detection

### **VPN as a Service - Terminologia**

- **IKE Policy** Internet Key Exchange Policy
	- identifica gli algoritmi di autenticazione e crittografia usati durante le fasi 1 e 2 della negoziazione di una connessione VPN
- **IPSec Policy** IP Security Policy
	- identifica gli algoritmi di autenticazione e crittografia e il metodo di incapsulamento usati a connessione VPN stabilita
- **VPN Service** Virtual Private Network Service
	- associa la VPN con un router e una subnet specifici
- **IPSec Site Connection**
	- specifica i dettagli della connessione site-to-site

# **Installazione & Configurazione**

### **Installazione e configurazione**

#### installare l'agente

apt-get install openswan neutron-plugin-vpn-agent

#### configurare il file **/etc/neutron/vpn-agent.ini**

[DEFAULT]

interface driver = neutron.agent.linux.interface.OVSInterfaceDriver

[vpnagent]

vpn\_device\_driver=neutron.services.vpn.device\_drivers.ipsec.OpenSwanDriver

[ipsec]

ipsec status check interval=60

aggiungere il plugin nel file **/etc/neutron/neutron.conf**

service plugins = neutron.services.vpn.plugin.VPNDriverPlugin,neutron.services.loadbalancer.plugin. LoadBalancerPlugin,neutron.services.firewall.fwaas\_plugin.FirewallPlugin

### **Installazione e configurazione**

#### aggiungere il plugin nel file **/etc/neutron/neutron.conf**

[service\_providers]

service provider = VPN:Vpn:neutron.services.vpn.service drivers.ipsec.IPsecVPNDriver:default

abilitare il servizio nella dashboard (**/etc/openstack-dashboard/local\_settings**)

'enable vpn' : True

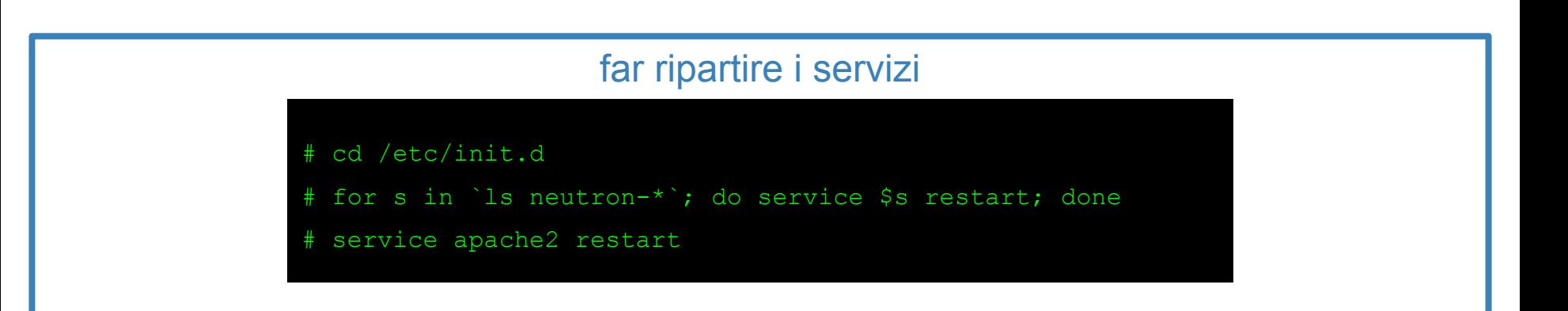

### **Guida per l'installazione e la configurazione**

**<https://github.com/infn-bari-school/VPN-as-a-Service/wiki>**

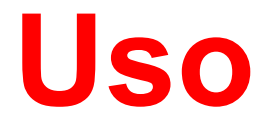

#### **Step 1 - Creare una IKE Policy per il tenant**

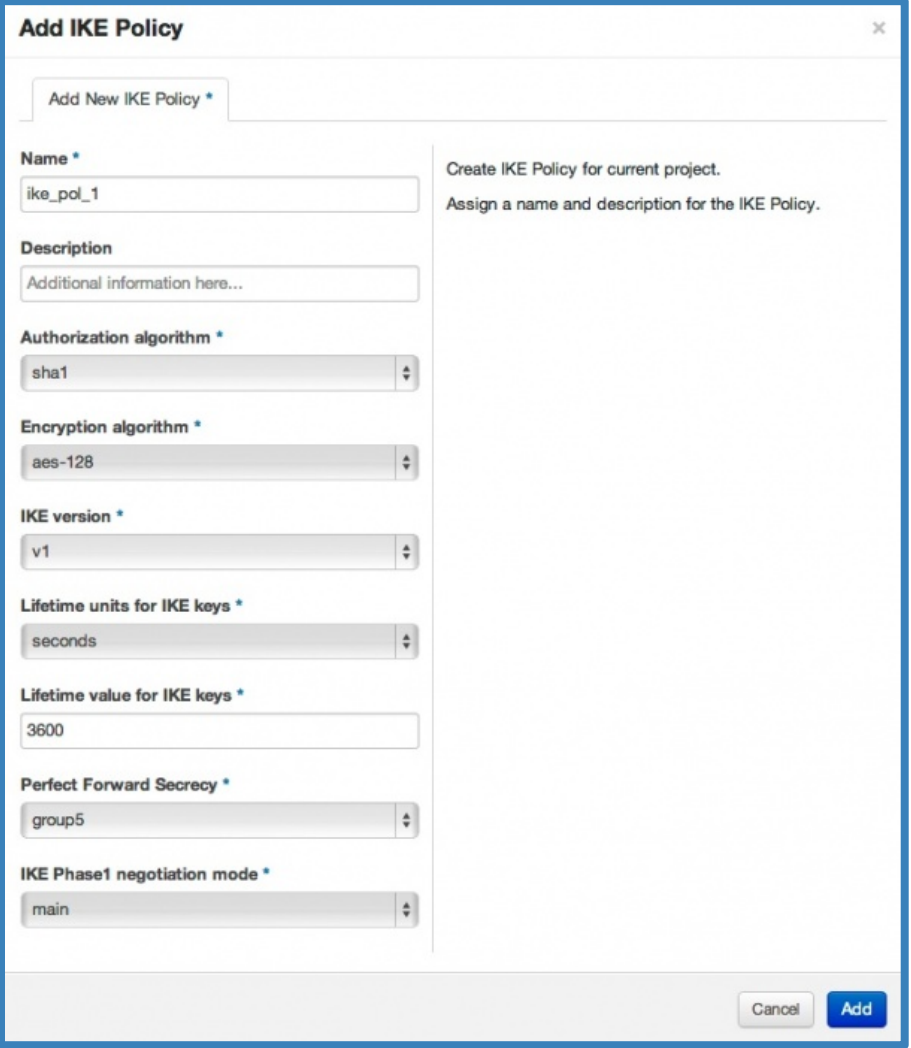

#### **Specificare**

- algoritmo di autenticazione
- algoritmo di crittografia

● ...

#### **Step 2 - Creare una IPSec Policy**

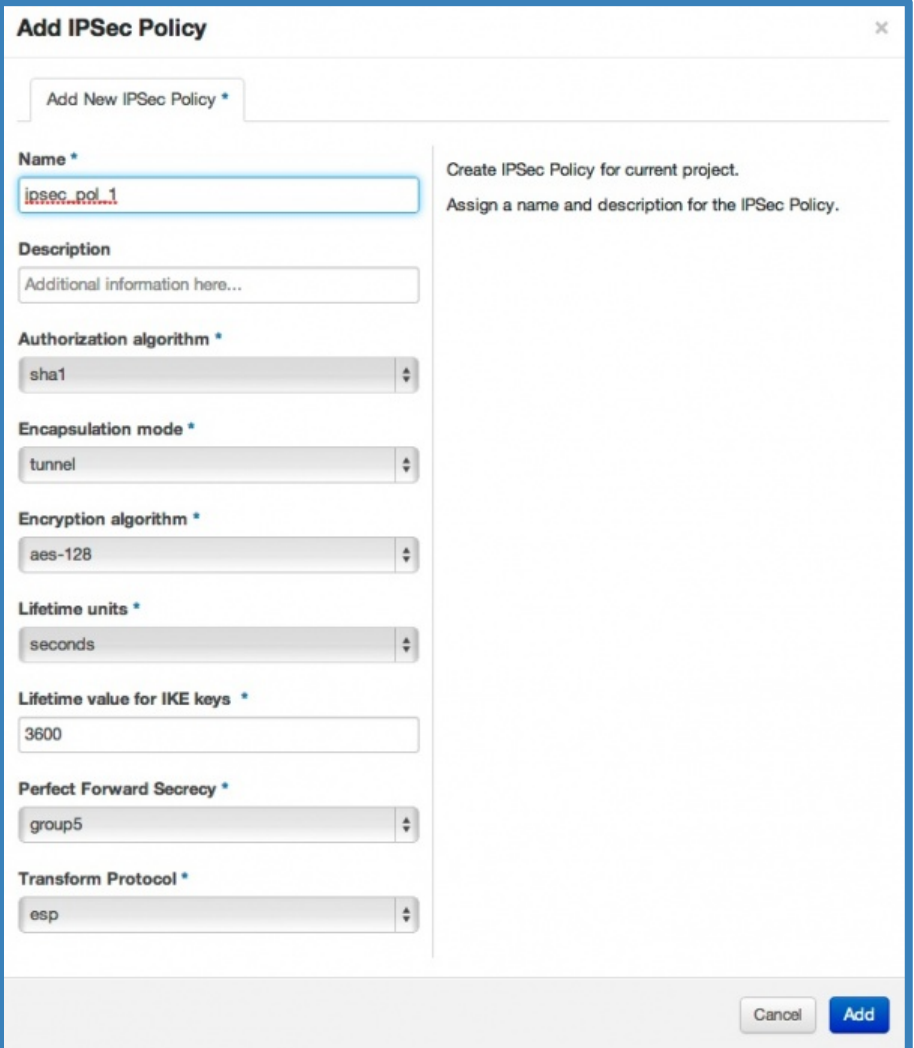

#### **Specificare**

- algoritmo di autenticazione
- metodo di incapsulamento
- algoritmo di crittografia
- transform protocol

● ...

#### **Step 3 - Creare un VPN Service**

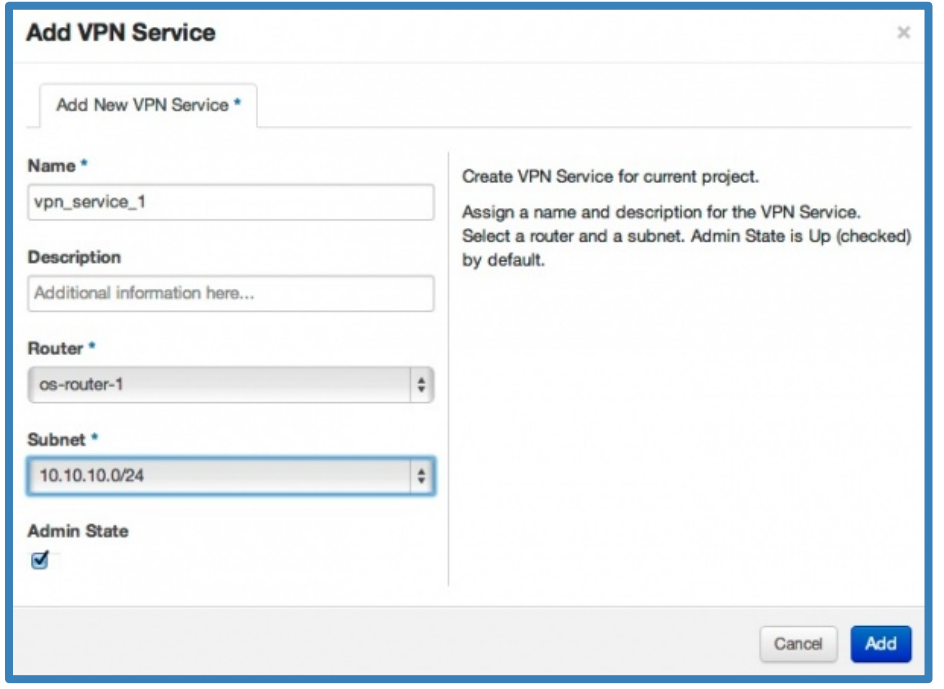

#### **Specificare**

- nome
- router
- subnet associata

#### **Step 4 - Creare una VPN Site Connection**

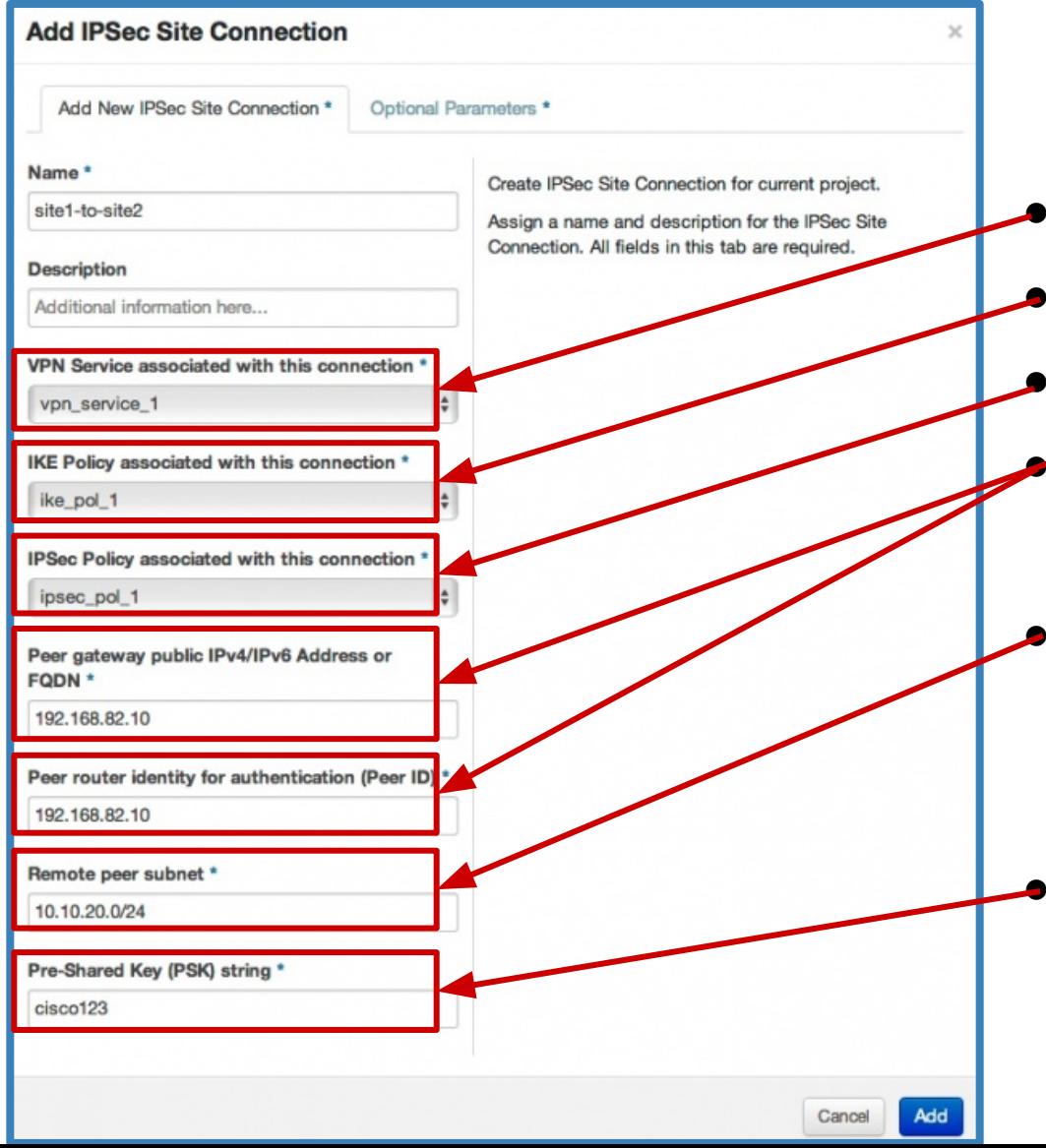

#### **Specificare**

- VPN Service associato (step 3) IKE Policy associata (step 1) IPSec Policy associata (step 2) IP pubblico o FQDN del gateway del router remoto subnet remota accessibile tramite questa connessione VPN
	- stringa PSK preventivamente concordata con il sito remoto

## *… ready to go …*

## *… enjoy!!*

## **GRAZIE PER L'ATTENZIONE**